# 一、简介

机房控制器可对网络设备进行自动化管理,目前支持交换机和防火墙的自动化管控。 交换机支持端带宽调整[JVLAN调整[JIP-MAC地址绑定、流量信息和端口开关等功能。 防火墙支持自动化域名白名单的功能。

# 二、获取授权序列号

# 注:序列号用于控制器的授权,首次部署即绑定服务器,服务器信息变更后需重置绑定。

登录:[阿帕云控制台](https://www.apayun.com/user_login)

位置:【产品】-【软件列表】-【控制器】-【阿帕云机房控制器】-【管理】

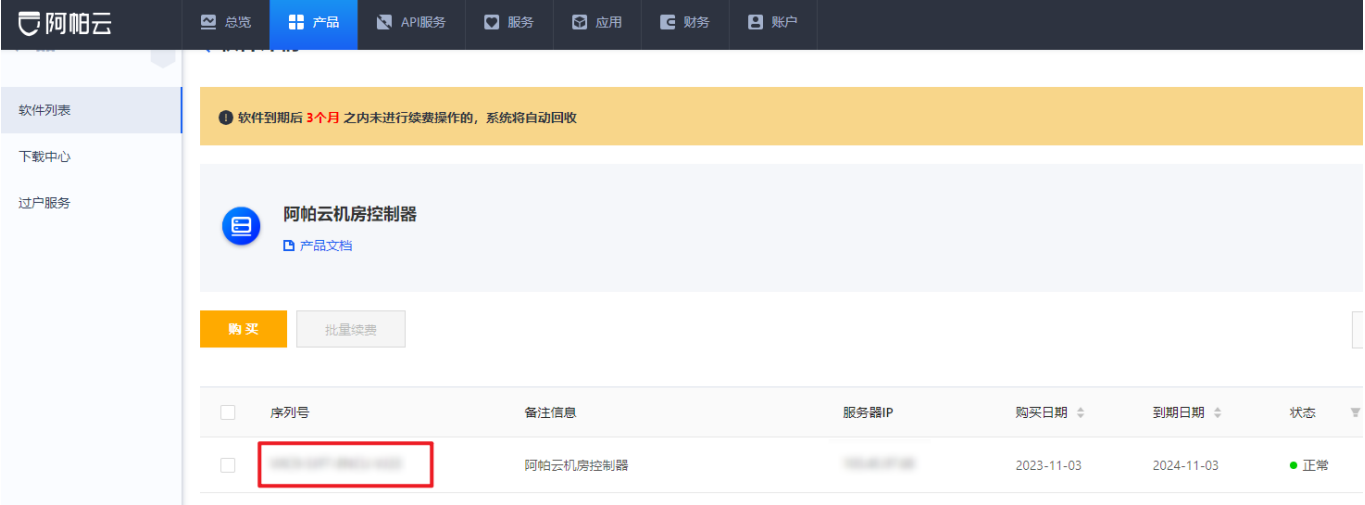

# 三、一键部署

系统要求:仅支持CentOS7.6

服务器配置要求: [点击查看](https://www.apayun.com/doc/514.html#%E5%9B%9B%E3%80%81%E6%9C%8D%E5%8A%A1%E5%99%A8%E7%A1%AC%E4%BB%B6%E8%A6%81%E6%B1%82)

安装脚本:复制脚本到CentOS的终端,按照要求运行即可。

bash -c "\$(curl -fsSL https://upload.apayun.com/soft/controller/dcim/dcim\_install.sh)"

开始安装,按要求填写序列号,将会自动完成

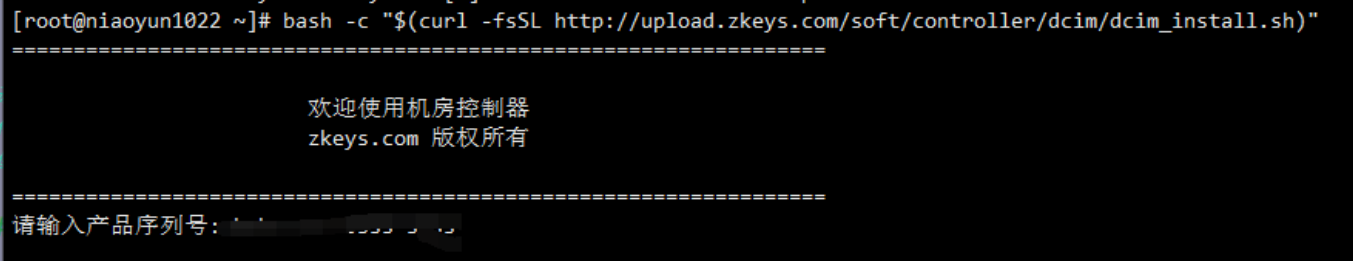

安装结果,会显示通信密钥等信息,记录通信密钥,用于云引擎添加控制器。

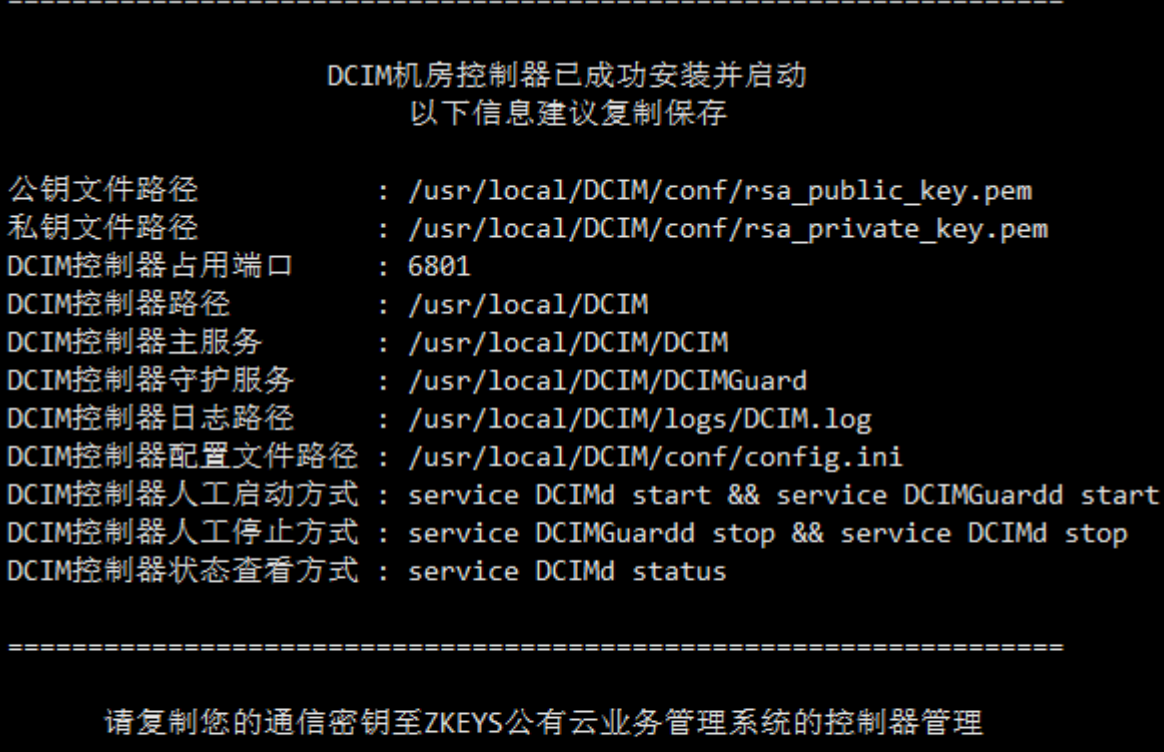

API地址 通信密钥

: http://本机公网IP:6801

**++++++** 

: 38d9301f93a29f631d5493e3cce5a3f2

# 四、平台配置

控制器管理位置在: 【生产】-【资源管理】-【控制器管理】-【添加控制器】

1、新增控制器

<br /> 首页 / 生产 / 资源管理 / 控制器管理 / 添加控制器

==========

← 添加控制器

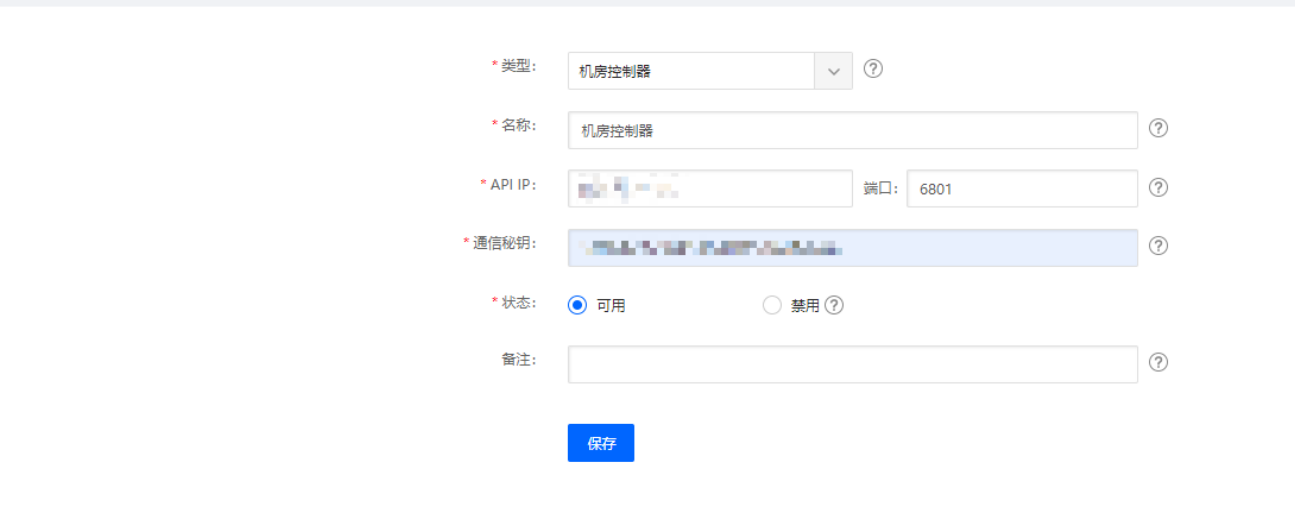

API IP[填写控制器的公网IP

通信秘钥:安装完成后,会显示通讯秘钥,可以查看上图指引。

# 2、可用区绑定机房控制器,位置:【生产】-【资源管理】-【可用区管理】如下图

◎ 首页 / 生产 / 资源管理 / 可用区管理 / 修改可用区

#### ← 修改可用区

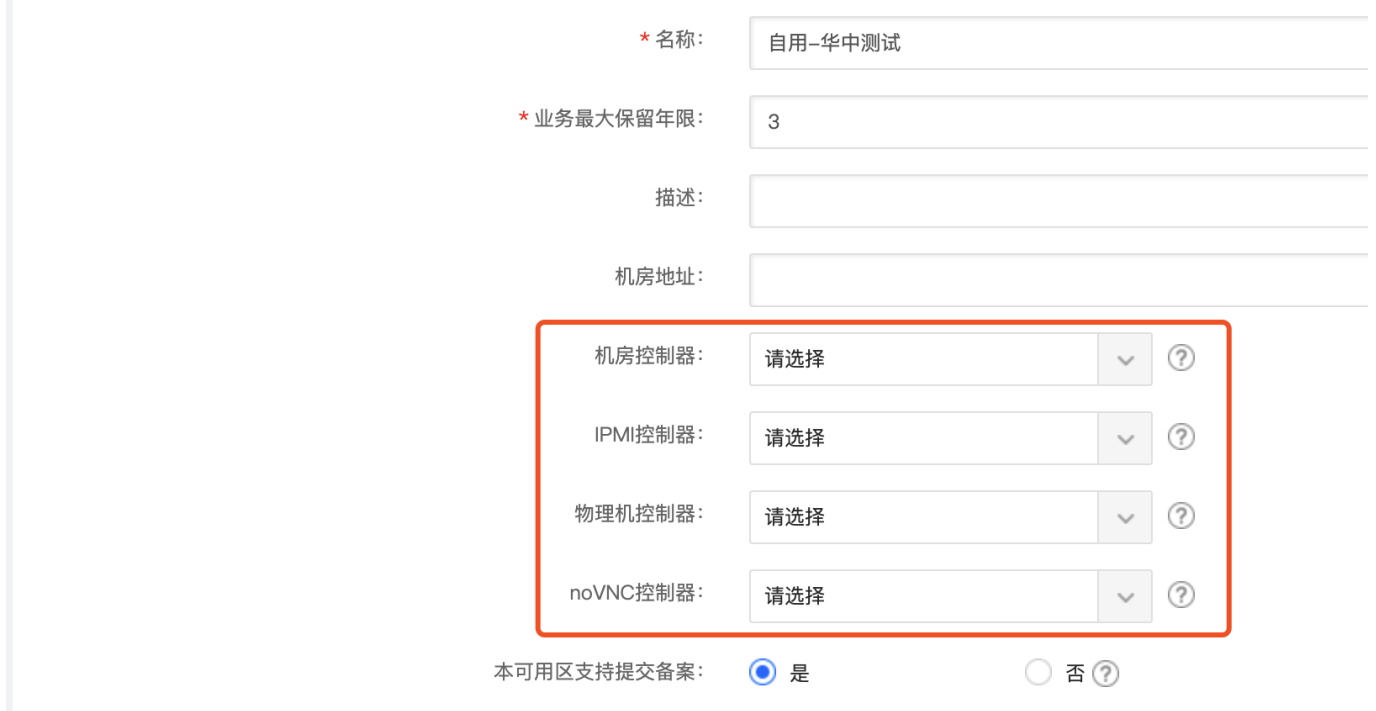

## 五、控制器维护

1、常用命令

# 重启主服务和守护进程 service DCIMd restart && service DCIMGuardd restart

# 检测交换机的SNMP服务是否正常 snmpwalk -v 2c -c 团体名 交换机IP 1.3.6.1.2.1.4.20.1.1

2、日志说明

主服务日志,记录主控发到控制器的指令

## /usr/local/DCIM/logs/DCIM.log

控制器任务日志,如开关交换机端口、新增防火墙白名单等

# /usr/local/DCIM/logs/tasklogs/xxx.log